## **Accessing MyKU**

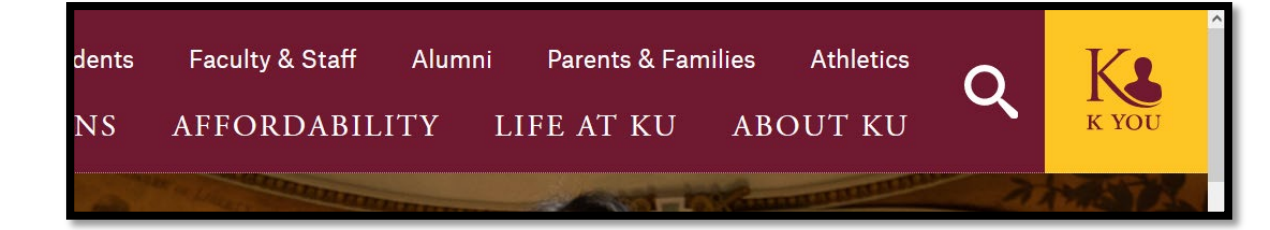

## **MYKU LEGACY - NEW MYKU** TRANSITION

As KU transitions from MyKU Legacy to New MyKU, different functions will be available on the two platforms. Please see the descriptions below to access the appropriate function.

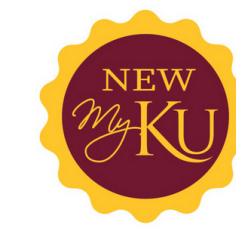

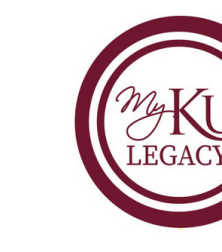

New MyKU will be active soon

**MAKU** 

EMAIL

D 2 L ONLINE<br>LEARNING<br>TOOL

 $\sum_{i=1}^{n}$ 

**STARFISH** 

**Go to MyKU Legacy** 

Accessing the new MyKU is similar to accessing Legacy MyKU. To access it, navigate to [https://www.kutztown.edu](https://www.kutztown.edu/) and click on the yellow **K You** tile.

Select **MyKU** from the dropdown menu to be taken to the MyKU landing page, which details information about both the new MyKU and Legacy MyKU.

This page has links to access either version.